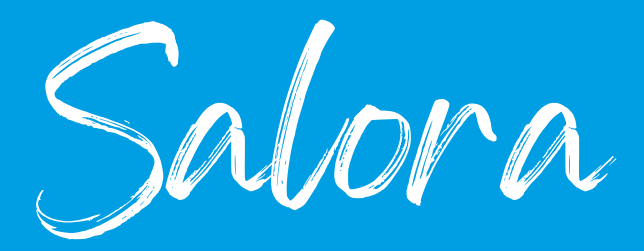

- 1. Drücken Sie die Taste "Menü" auf der Fernbedienung.
- 2. Gehen Sie dann zu den Fernseh Optionen und wählen Sie 'Einstellungen'.
- 3.Gehe zu den 'Kanal'.
- gehen Sie dann in den Kanal 4. Einstellungsmodus und überprüfen Sie, ob er auf 'Kabel' eingestellt ist.
- 5. dann mit dem Pfeil zurückgehen und 'kanäle' wählen.
- Gehen Sie dann auf'Kanalsuche' und wählen 6. Sie 'Sonstige'.
- 7.Scanmodus -> vollständig

11.

- 8. Kanalsuchlauf Typ -> Nur digitale Kanäle.
- Drücken Sie die 2 Pfeiltasten, um den 9. Suchlauf zu bestätigen.
- 10. Wenn der Scan zu 100 % abgeschlossen ist, können Sie mit den Pfeilen zu den verschiedenen Kanälen zurückkehren.

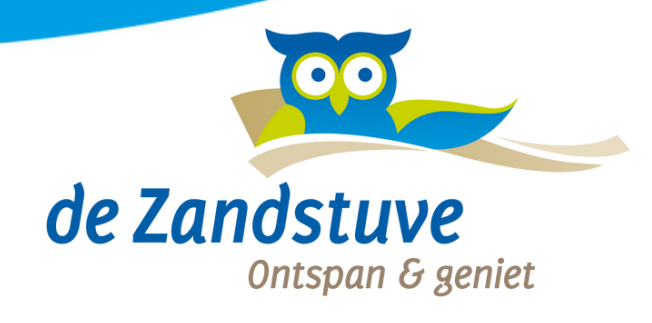